## **АНАЛИЗ РАДИОТЕХНИЧЕСКИХ СИГНАЛОВ**

## **В СИСТЕМЕ MATLAB**

Методические указания к выполнению лабораторных работ

## 1. ПРЕДСТАВЛЕНИЕ СИГНАЛОВ В СИСТЕМЕ МАТLAВ 1.1. Сигнал как аналитическая функция.

Сигнал представляется в виде математического соотношения, в котором устанавливается связь между переменной, которой сопоставлено свойство сигнал, и конечным набором других переменных (свойств), которые называются параметры сигнала. Например, в непрерывном гармоническом колебании  $x(t) = U_0 \sin(2\pi ft + \theta)$  параметрами сигнала могут быть амплитуда  $U<sub>o</sub>$ , циклическая частота  $f$ и начальная фаза  $\theta$ .

При моделировании такого сигнала в системе МАТLAВ как некоторого объекта, устанавливающего непрерывную связь между параметрами сигнала и его значением, можно использовать следующие варианты:

1) Представление сигнала в виде команды в командной строке. Сначала в рабочее пространство вносятся фиксированные значения параметров:

 $U \circ = 1;$  $f = 10:$ theta =  $0$ ; задаётся набор точек, в которых (или которой) сигнал должен быть вычислен:

```
t = 0:0.01:1;
```
а потом по команде

 $xt = Uo*sin(2*pi*f*t+theta)$ ;

в рабочем пространстве появляется соответствующий набор значений сигнала.

2) Представление аналитического выражения сигнала в виде строки. Если заданы параметры сигнала, т.е. все переменные в его аналитическом выражении, то это выражение можно записать сначала в форме строки  $s = 'Uo*sin(2*pi*f*t+theta)$ 

а затем вычислять одно или несколько его значений с помощью Мфункции eval:

 $xs = eval(s);$ 

3) Представление сигнала в виде встроенной строки. Такое представление - нечто среднее между представлением сигнала просто строкой и Мфункцией, поскольку в этом случае при вычислении сигнала его параметры можно задавать как входные переменные. Сначала записывается встроенная строка (inline-объект)

```
y = inline ('sin(2*pi*f*t + theta)','t', 'f', 'theta')
```
результат выполнения которой отображается в виде формы обращения к функции:

```
Inline function: y(t, f, t) = \sin(2 \pi i t + t) + \theta
```
Значения сигнала определяются при выполнении команды обращения, например,

 $xg = y(t, f, 0)$ 

4) Представление сигнала в виде М-функции. Это наиболее универсальный и часто используемый вид задания сигналов. Поскольку в системе МАТLАВ можно использовать переменное количество входных (nargin) и выходных (nargout) параметров, то некоторые из них могут при вызове М-функции опускаться.

```
function y = \sin f(t, f, \theta)\gamma v = sinf(t, f, theta)
% y = \sin f(2*pi*f*t + theta)if nargin = = 3
y = \sin f(2*pi*f*t + theta);
elseif nargin = = 2
v = \sin f(2 * \pi i * f * t):
end
```
Вычисление значений сигнала для заданного набора параметров выполняется по команле

```
xf = \sin f(t, f, \theta);
```
или, например, по команде

 $xf = \sin f(t, 10);$ 

5) Представление сигнала в символическом виде. Такое представление обладает наибольшей универсальностью, т.к. позволяет не только вычислять значения сигнала в любой момент времени, но и определять

(аналитические) результаты символические  $e_{\Gamma}$ математических преобразований: производной. интеграла, разложения  $\mathbf{B}$ ряды, интегральных преобразований.

Сначала задаётся описание параметров как символических переменных: syms t f theta Uo

затем аналитическое выражение сигнала представляется строкой:

```
s = 'Uo*sin(2*pi*f*t+theta) ';
```
Результат дифференцирования гармонического сигнала по времени  $ds = diff(s, 't')$ 

выглядит так (ds - тоже символьное представление):

```
ds = 2*Uo*cos(2*pi*f*t+theta+a)*pi*f
```
что соответствует аналитическому выражению

 $ds / dt = 2\pi f U_0 cos(2\pi ft + \theta)$ . Переход к численным значениям выполняется с использованием функции eval при условии задания параметров в рабочем пространстве:

```
Uo = 1; theta = 0; t = 0:0.01:1;xf = eval(s)
```
Так как частота *f* в этом примере численно не определена, то результат обращения к функции eval представляет строку из 101 символьного выражения:

 $xf = [0, sin(1/10*pi*f), sin(1/5*pi*f), ..., sin(20*pi*f)]$ 

#### 1.2. Сигнал как конечный взвешенный набор известных функций.

В предыдущем разделе было показано, как представлять сигнал одним выражением (одной функцией). Довольно часто имеется упорядоченный набор функций  $\{f_i(t)\}\$ ,  $i=\overline{1,N}$ , и сигнал представляется взвешенной суммой функций этого набора  $x(t) = \sum_{i=1}^{N} c_i f_i(t)$ . Например, если сигнал определён как взвешенная сумма пяти слагаемых (сумма произвольных функций, умноженных на фиксированные числа):

 $x(t) = \sum_{i=1}^{5} c_i f_i(t) = -5t + 4t^2 - 3\sin(t) + 2\cos(t) - \exp(t)$ , to для

любого момента времени можно вычислить его значение по следующей последовательности команд:

1) Задание вектора коэффициентов (числовой массив) и вектора функций (массив ячеек):

```
c = [-5 4 -3 2 -1];Sn = {'t' 't.^2' 'sin(t)' 'cos(t)' 'exp(t)'};
```
2) Задание моментов времени вычисления значений сигнала:

```
t=0:0.1:0.4;
```
3) Использование цикла по пяти функциям с последующим суммированием:

```
for i = 1:5s(i, :) = c(i) * eval(char(Sn(:, i)));
end
x = sum(s(1:5, :))
```
4) Результат вычислений:

```
0.1253 -0.6973 -1.4657 -2.1780x = 1.0000
```
В радиотехнике часто используется представление детерминированных сигналов в виде рядов по системам функций, например, полные ортонормальные системы для замкнутого интервала е = [-1, 1]. Такой интервал удобен для последующего перехода к любому другому интервалу путём подходящего масштабирования.

Наиболее известным и применяемым является ряд Фурье

 $x(t) = \frac{1}{\sqrt{2}} \sum_{k=-n}^{n} (c_k e^{j\pi kt})$ , в котором использованы комплексные гармонические функции  $e^{j\pi nt}$ , n = 0,  $\pm 1$ ,  $\pm 2$ , ..., ортонормальные с весом  $\frac{1}{\sqrt{2}}$ , причём коэффициенты ряда вычисляются по известной формуле:

$$
c_k = \frac{1}{\sqrt{2}} \int_{-1}^{1} x(t) e^{-j\pi kt}.
$$

Количество членов n ряда Фурье при моделировании всегда ограничено, поэтому всегда имеется некоторая, но контролируемая погрешность представления функции таким рядом. Поскольку ряд Фурье является гильбертового пространства. ошибка элементом **TO** аппроксимации представляет собой монотонно убывающую функцию от N - числа учитываемых членов ряда. Её величина полностью зависит от поведения моделируемой функции, точнее, от скорости её изменения. Поэтому часто на моделируемую функцию накладываются ограничения, например, она не должна иметь на интервале [-1, 1] конечные разрывы. Несоблюдение этого условия приводит к так называемому явлению Гиббса, когда моделируемая функция колеблется около точки разрыва вокруг истинного значения.

Пример представления разрывной функции  $x(t) = \begin{cases} -1, t < 0 \\ +1, t > 0 \end{cases}$ , показан на рисунке 1.1. за счёт ограниченности ряда ошибка имеет величину порядка 4% при n=10, 0.4% при n=100 и т.п. На втором рисунке справа отчётливо видно, что абсолютное отклонение моделируемого процесса от истинного значения с увеличением *п* не уменьшается, имея значение около 18% от величины разрыва.

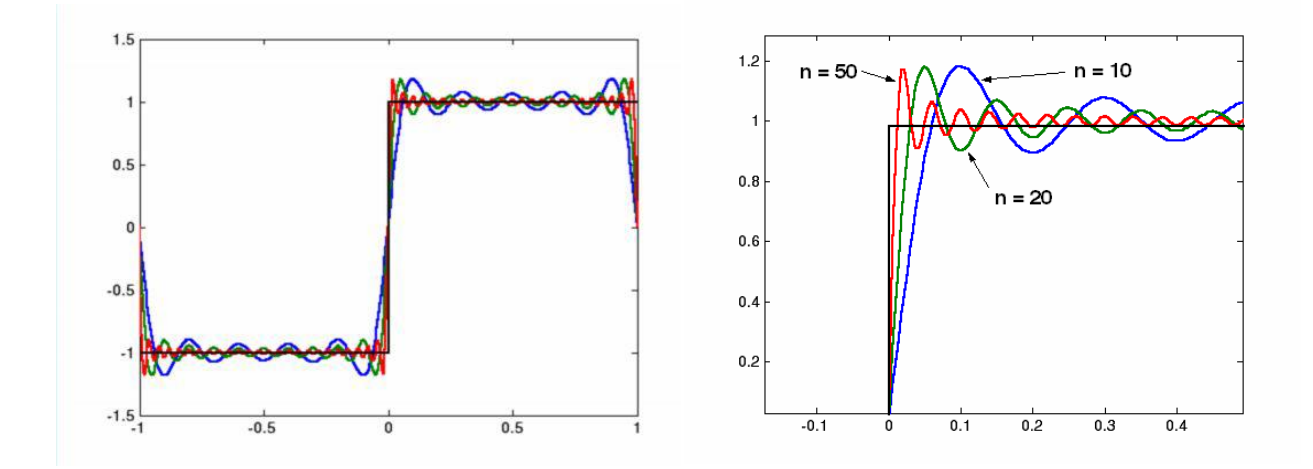

Рисунок 1.1. Поведение суммы гармоник около точки разрыва (явление Гиббса)

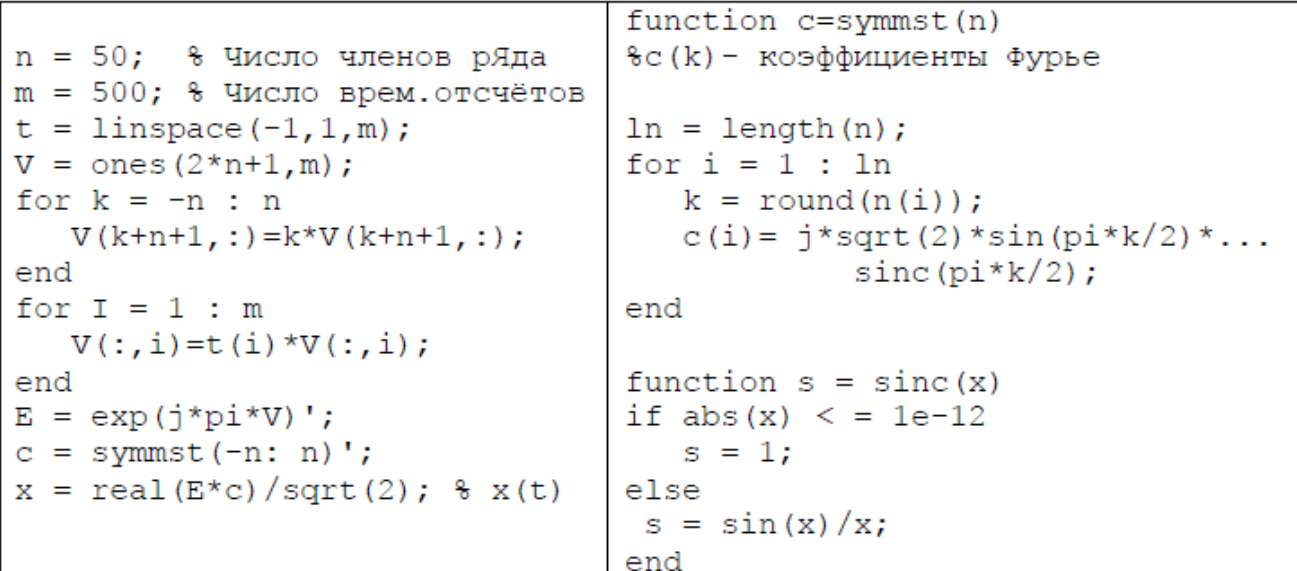

Другой часто используемой системой базисных функций для представления непрерывных сигналов являются *полиномы Чебышёва* 1-го рода. При нормировочной функции  $w(t) = \frac{1}{\sqrt{t}}$  $\frac{1}{\sqrt{1-t^2}}$ , –1 <  $t$  < 1 полиномы  $f_n(t) = \frac{2^n}{\sqrt{2n}}$  $\frac{2}{\sqrt{2\pi}}T_n(t)$ ,  $n = 0,1,2,...$  образуют ортонормальную систему. Они вычисляются либо прямо по формуле  $T_n(t) = \frac{\cos(n \arccos(t))}{2^{n-1}}$  $\frac{arccos(t)}{2^{n-1}}$ ,  $n=$ 1,2, ...;  $T_0(t) = 1, T_1(t) = t$ , либо по рекуррентной формуле  $T_n(t) =$  $tT_{n-1}(t) - \frac{T_{n-2}(t)}{4}$  $\frac{f_2(t)}{4}$ ,  $n = 3,4,...$  при тех же начальных условиях. Из всех полиномов, имеющих коэффициент, равный 1 при  $t^n$  , полином  $T_n(t)$  наименее отклоняется от нуля в интервале [-1,1]. Вне интервала [-1,1] полином быстро возрастает (рисунок 1.2, а).

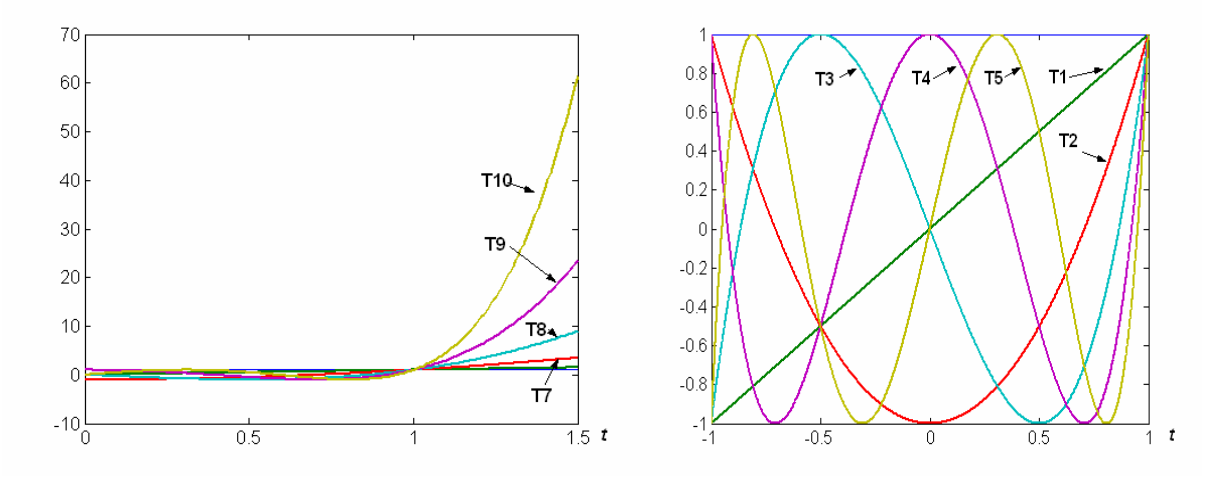

Рисунок 1.2. – Функции Чебышёва вне интервала (-1,1) - а; на интервале (0,1) – б

```
t = 0:0.001:1.5if n = 0for n = 1 : 10v=T0;
   y(n, :) = \text{tcheb}(n, t);elseif n = 1end
                                           y = T1;plot(t, y')else
                                           for i = 2 : nВлетьяосноп Вмдиниф В
                                                T2 = 2* t.*T1-T0;function y = tcheb(n, t)T0 = T1;T1 = T2;
\frac{1}{2} y = tcheb(n, t)
8 Вычисление полинома Чебышева
                                           end
                                                y = T2;T0 = ones(1.length(t));end
T1 = t;
```
Один из самых простых базисов на интервале [0,1] – это *мультипликативно - ортогональный базис*, состоящий из одинаковых по величине и по длительности импульсов, сдвинутых относительно друга на их

ширину (рисунок 1.3)  $\sigma(k, n, t) = \{$  $1, t \in [\frac{k-1}{n}]$  $\frac{-1}{n}$ ,  $k/n$ ]  $0, t \notin \lceil \frac{k-1}{n} \rceil$  $\frac{-1}{n}$ ,  $k/n$ ] . Название связано с тем,

что простое умножение двух функций из этого базиса является их скалярным произведением:  $\sigma(k_i, n) \sigma(k_j, n) = n\left(\sigma(k_i, n), \sigma(k_j, n)\right)$ ,  $t \in [t_i, t_j].$ 

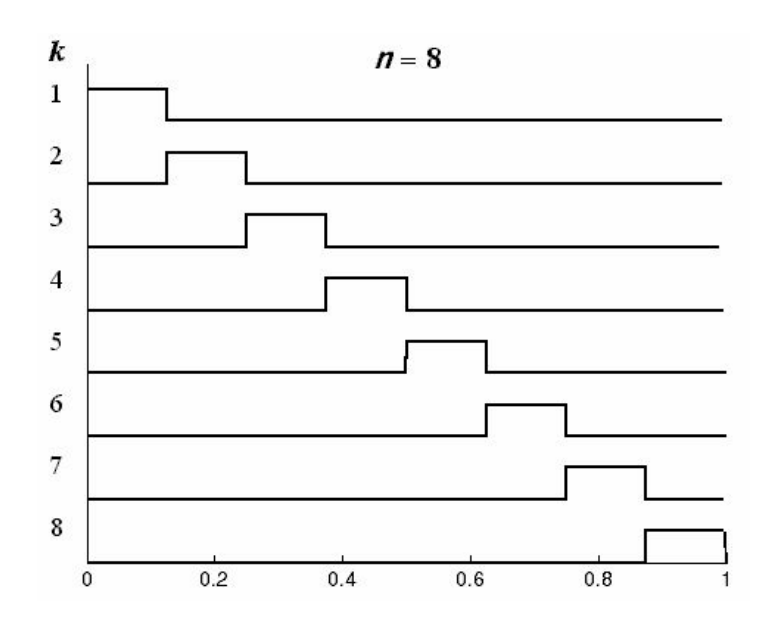

Рисунок 1.3. – Мультипликативный базис при  $n = 8$ 

```
function f = \text{mob}(k, n, t)else
f = \text{mob}(k, n, t)q1 = (k-1)/n;q2 = k/n;t1 = rem(t, 1);for i = 1:mm = length(t1);t1(i) >= q1 & t1(i) <= q2
f = zeros(1, m);f(i) = 1;if k = 0end
     return
                                       end
                                     end
end
if k > nerror(['k>n->[k n]=['num2str(...[k n] ' ' ' ' ' ' ' '
```
*Функции Уолша* также ортогональны на конечном интервале [-1/2, 1/2]:

 $wal(2n+p,t) = (-1)^{\frac{n}{2}}$  $\frac{n}{2}$ + $p \left\{$ wal $\left(n, 2t + \frac{1}{2}\right)\right\}$  $\left(\frac{1}{2}\right)$  +  $(-1)^{n+p}$  wal  $\left(n, 2t - \frac{1}{2}\right)$  $\frac{1}{2}$ },  $n =$ 0,1,2, … Символ [n/2] означает наибольшее целое, меньшее или равное n/2, число p может принимать значения 0 или 1ю функция нулевого порядка  $\textit{wal}(0,t) = \{$  $0, |t| > 1/2$  $1, |t| \leq 1/2$ 

Другой вариант функции Уолша, ортогональный на [0,1], представлен на рисунке 1.4. В этом случае процедура вычисления *wal(k,t)* достаточно проста:

- число k представляется в двоичном коде  $k = b_1 b_2 b_3 ... b_n$ ;

- вычисляются функции Радемахера  $R(i, t) = sign(sin(2<sup>i</sup> \pi t))$ ,  $i = \overline{1, n}$ ;

- определяется степень  $r_i = b_{i-1} \oplus b_j$ , где  $\oplus$  - операция «исключающее или», при этом  $b_0 = 0$ ;

- функция wal $(k,t) = \prod_{i=1}^{n} R^{r_i} (i,t).$ 

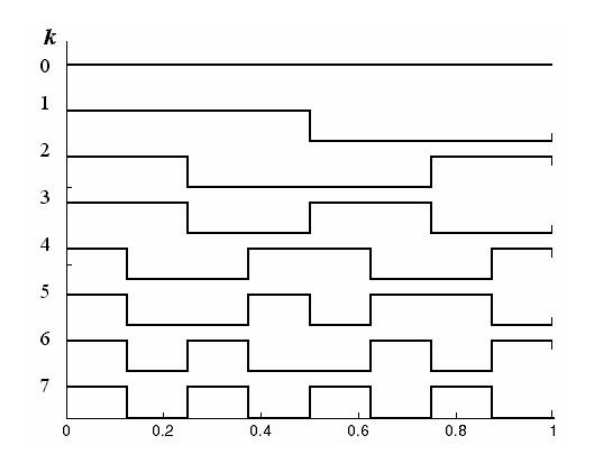

Рисунок 1.4 – Функции Уолша порядка 0.8

```
function w = wal(k, t)w = wal(k, t)t1 = rem(t, 1);t1(1)=t1(1)+3*eps;t1 (end) = t1 (end) -3*eps;
w = ones(1, length(t1));if k == 0W = W;return
end
b =[dec2binvec(k) 0];n = length(b);for i = 1 : n-1\bar{r} = \bar{x}or (b(i), b(i+1));
    if
         r \sim 0w=w.*Rdm(i, t1);end
end
function r = Rdm(i, t)<br>
r = sign(sin(2^t * pi * t));
```
На полубесконечном интервале t∈[0,∞) *полиномы Лаггера*  $L_n(t)$  =  $(2n-1-t)L_{n-1}(t) - (n-1)^2 L_{n-2}(t)$ ,  $n > 1$ ;  $L_0(t) = 1$ ,  $L_1(t) = 1 - t$ образуют также ортонормальную систему с весом  $\frac{e^{-t/2}}{dt}$  $\frac{-t/2}{n!}$ :  $f_n(t) = \frac{e^{-t/2}}{n!}$  $\frac{1}{n!}$   $L_n(t)$ . Эти функции имеют важное значение для практики, поскольку импульсные реакции многих электрических цепей и систем представляются взвешенными суммами  $f_n(t)$ .

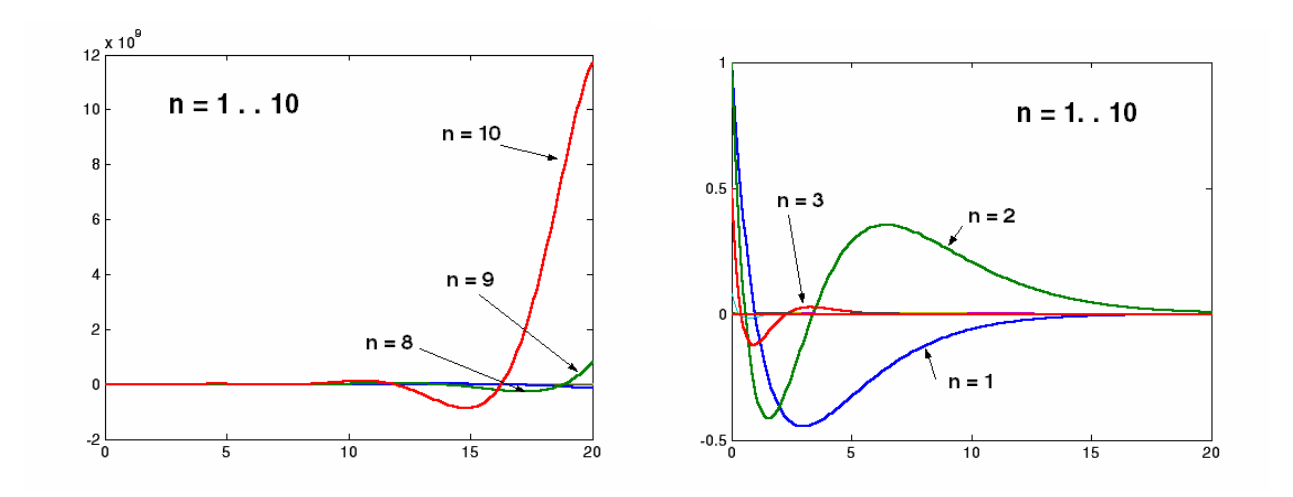

Рисунок 1.5. - Полиномы Лаггера n=1...10 - а; весовые функции - б

```
function L = Lagger(n, t, w)8 Вычисление весовых функций
                                     % по признаку 'w'
L = Lagger(n, t, w)8 Вычисление полинома Лаггера
                                     if nargin = = 3 & w = = 'w'x = exp(-t/2);L0 = ones(1, length(t));L1 = 1-t;if n = 0 | n = 1if n = 0L = L.*x;L = L0;else
                                       for i = 2 : nelseif n = 1L = L1;x = x/i;else
                                          L = L.*x;for i = 2:nend
  L2 = (2 \times i - 1 - t). \times L1 - (i - 1) 2 \times L0;
                                       end
   LO = L1;end
   LI = L2;end
L = L2;end
```
# **2. ЛАБОРАТОРНАЯ РАБОТА №1**

### **2.1. Содержание задания.**

Для заданного варианта исследуемого сигнала (сигналы 1-25) выполнить следующие задания:

- 1) Составить математическую модель сигнала  $s_1(t)$  на одном периоде повторения и вычислить его энергию Es. Определить длительность импульсного сигнала τ и его скважность Q. Нарисовать график сигнала на одном периоде повторения.
- 2) Составить математическую модель периодического сигнала  $s_n(t)$ указанной формы на всей оси времени и нарисовать график этого сигнала на 3-5 периодах повторения.
- 3) Определить аналитические выражения для амплитудного и фазового спектров периодического сигнала  $(a_n, b_n, A_n, \varphi_n)$ , построить соответствующие диаграммы. Сделать оценку скорости изменения амплитуды гармоники  $A_n$  в зависимости от её номера n (при  $n \rightarrow \infty$ ).
- 4) Рассчитать в виде таблицы зависимость энергии сигнала Es(n) от нарастающего количества гармоник при его представлении ограниченным рядом Фурье. Построить график этой зависимости, нормированной к полной энергии сигнала Es на периоде повторения.
- 5) Определить количество гармоник ограниченного ряда Фурье, сохраняющих не менее 90% (n<sub>90</sub>) и 99% (n<sub>99</sub>) энергии исходного сигнала (на одном периоде повторения). Рассчитать и нарисовать формы сигналов для этих случаев. Определить граничную частоту  $f_{\text{rn}}$ , выше которой имеется 1 и 10% от полной энергии непериодического сигнала.
- 6) Найти аналитическое выражение спектральной плотности  $S(\omega)$ непериодического сигнала заданной формы и построить график её модуля. Сопоставить амплитуду n-ой гармоники (см.п.3, выражение для  $A_n$ ) с модулем спектральной плотности  $|S(\omega)|$  на частоте  $\omega = n \frac{2\pi}{\tau}$  $rac{\pi}{T}$ . Определить произведение ширины спектра ∆*f* непериодического сигнала на его длительность τи.
- 7) Получить аналитическое выражение для энергетического спектра  $W(\omega)$ непериодического сигнала, построить его график. Вычислить эффективную ширину спектра сигнала <sup>Д</sup>∱эфф. Вычислить и построить энергетическую характеристику  $E(\omega) = \frac{1}{E}$  $\frac{1}{E_s} \int_{-\infty}^{+\infty} W(\omega) d\omega$  $\int_{-\infty}^{+\infty} W(\omega) d\omega.$
- 8) Определить период дискретизации ∆t исходного сигнала по теореме Котельникова для  $f_{rp}(10\%)$  и  $f_{rp}(1\%)$ . Записать аналитически, рассчитать и построить график временной зависимости исходного сигнала при его представлении рядом Котельникова для обоих случаев.
- 9) Двумя способами (непосредственно по сигналу  $s_1(t)$  и по энергетическому спектру  $W(\omega)$  найти аналитическое выражение для функции автокорреляции  $K_H(\tau)$  непериодического сигнала и построить её графически. Вычислить эффективный интервал корреляции сигнала  $\Delta$ τ $\beta$
- 10) Определить аналитически и построить графически функцию автокорреляции  $K<sub>II</sub>(\tau)$  периодического сигнала.
- 11) Определить аналитически и построить графически функцию взаимной корреляции  $K_{HxM}(\tau)$  исходного непериодического сигнала и "меандра" с амплитудой, равной максимальному значению, и длительностью, равной длительности исследуемого сигнала.
- 12) Определить аналитически и построить графически функцию взаимного энергетического спектра  $S_{HxM}(\tau)$  исходного непериодического сигнала и "меандра" с амплитудой, равной максимальному значению, и длительностью, равной длительности исследуемого сигнала.

### **2.2. Варианты исследуемых сигналов для выполнения лабораторной работы.**

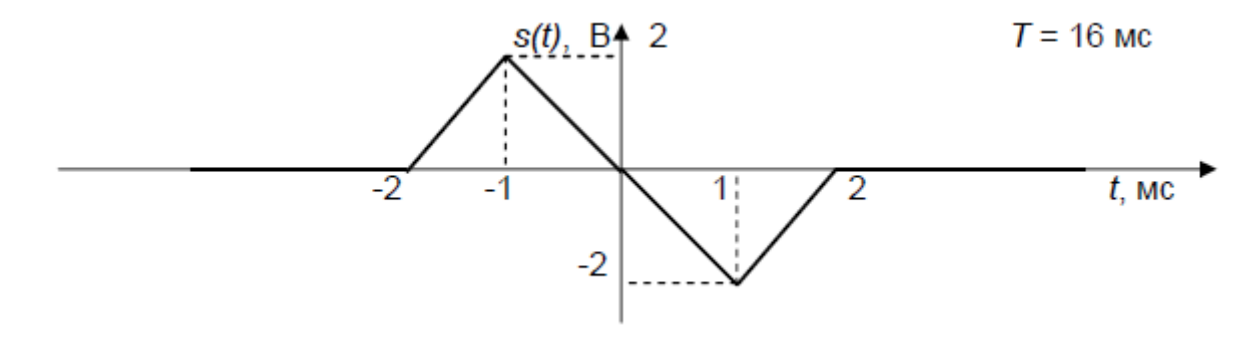

![](_page_12_Figure_7.jpeg)

![](_page_12_Figure_8.jpeg)

![](_page_13_Figure_1.jpeg)

![](_page_13_Figure_2.jpeg)

![](_page_13_Figure_3.jpeg)

![](_page_14_Figure_1.jpeg)

![](_page_15_Figure_1.jpeg)

![](_page_16_Figure_1.jpeg)

![](_page_17_Figure_1.jpeg)

### **3. ПРИМЕР ВЫПОЛНЕНИЯ ЛАБОРАТОРНОЙ РАБОТЫ**

Ниже приведён вариант выполнения основных пунктов лабораторной работы, полученный с использованием математического пакета MATLAB. В качестве примера сигнала выбран один период «обрезанной косинусоиды» (рисунок 2.2).

![](_page_18_Figure_2.jpeg)

Рисунок 2.2 - Сигнал в виде «обрезанной косинусоиды»

#### **3.1.Математическая модель сигнала на одном периоде повторения.**

На одном периоде повторения аналитическая запись сигнала выглядит следующим образом:

$$
s(t) = \begin{cases} -U_0 + U_m \cos\left(\frac{2pt}{T}\right), |t| < \frac{\theta T}{2p} \\ 0, |t| < \frac{\theta T}{2} \end{cases} \tag{3.1}
$$

где  $U_0 = 1 B$ ; Um = 2 В,  $\Theta = \arccos(U0/Um) = p/3$ . Период сигнала задан и равен  $T = 1$ мс. Величина  $\Theta$  называется углом отсечки. Круговая частота следования Ω определяется по формуле:

$$
\Omega = \frac{2\pi}{T} = 6.28 \times 10^3 \text{paq/c},\tag{3.2}
$$

циклическая частота следования –

$$
F = \frac{a}{2p} = 1 \text{K} \Gamma \text{H}.
$$

Скважность заданного периодического сигнала:

$$
q = \frac{r}{t_u} = 3,\tag{3.3}
$$

где длительность импульса ф определяется его областью существования ( $\phi$  = T/3 = 0.333 мс). Сигнал на одном периоде повторения, рассчитанный по формуле (3.1), представлен на рисунке 2.3. Текст M-файла, реализующего формулу (3.1),

#### приведён ниже в виде двух колонок:

 $0.6$ 

 $0.4$ 

 $0.2$ 

 $^{0}$  –  $^{0}$ 

 $-0.4$ 

 $-0.3$ 

```
function s = cosinob1(t, Um, T, Uo)teta = acos(Uo/Um);s = cosinob1(t, Um, T, Uo)t1 = teta * T / (2 * pi);
% t - вектор текущего времени
                                                n = length(t);s = zeros(1, n);% Um - амплитуда
% Т - период косинусоиды
                                                for i=1:n% Uo - уровень отсечки
                                                      if abs(t(i)) \leq T/2
                                                            if abs(t(i)) < t1if nargin == 1s(i) = -Uo + Um * cos(2 * pi * t(i) / T);Um = 1;
                                                    end
T = 1;
                                                end
U \circ = 0;end
elseif nargin == 2T = 1;U \circ = 0;elseif nargin == 3
U \circ = 0;end
     s(t)0.8
```
![](_page_19_Figure_2.jpeg)

 $\overline{0}$ 

 $0.1$ 

 $0.2$ 

 $0.3$ 

 $0.4$ 

 $0.5$  MC

#### 3.2. Математическая модель периодического сигнала.

 $-0.1$ 

Периодический сигнал определяется выражением

 $-0.2$ 

```
Sn(t) = s(t + nT), n = \pm 1, \pm 2, ...(3.4)
```
где s(t) - сигнал на одном периоде повторения. Ниже представлены соответствующий М-файл и график периодического сигнала (рисунок 2.4).

![](_page_20_Figure_1.jpeg)

Рисунок 2.4. исследуемый сигнал на нескольких периодах повторения

### 3.3. Амплитудный и фазовый спектры периодического сигнала

Определим коэффициенты ряда Фурье периодического сигнала. Поскольку сигнал симметричен относительно начала отсчёта времени, то коэффициенты ряда  $b_n$  в формуле (3.5) будут равны нулю:

$$
S(t) = \frac{a_0}{2} + \sum_{n=1}^{\infty} (a_n \cos(n\Omega t) + b_n \sin(n\Omega t)),
$$
\n(3.5)

А ненулевые коэффициенты  $a_n$  определяются по формуле

$$
a_n = \frac{2}{T} \int_{-T/2}^{T/2} s(t) \cos(n\Omega t) dt.
$$
 (3.6)

Приведём аналитические выражения и сделаем расчёт коэффициентов в формуле (3.6) (коэффициенты Берга) с помощью системы MATLAB.

```
function B=BergN(n, Um, Uo, O)
```

```
8 Расчёт коэффициентов Берга
```
% B=BergN(n, O, Um, Uo) % n - номер коэффициента Берга % О - угол отсечки % Um - амплитуда косинусоиды % Uo - уровень отсечки  $8 BD(0) = (sin(0) - h * cos(0)) / pi$  $\text{B1}(h) = (0 - \sin(0) * \cos(0)) / \pi$  $\text{\$Bn(h)} = 2^{\star} (\sin(n \times 0) \times \cos(0) - \sin(0) \times \cos(n \times 0)) / (\pi \times n \times (n \times n - 1))$ if nargin  $==$  3  $0 = \arccos(Uo/Um)$ :  $end$  $k = length(n);$ B=zeros $(1, k)$ ; for  $i=1:k$  $switch n(i)$ case  $0, B(i) = Um * (sin(0) - 0 * cos(0)) / pi;$ case 1,  $B(i) = Um * (0-sin(0) * cos(0)) / pi;$ otherwise  $m=n(i);$  $B(i) = 2 * Um * (sin(m * 0) * cos(0) - ...$  $m*sin(0)*cos(m*0)$  /  $pi*m* (m*m-1)$  ;

end

end

Задав в командной строке системы МАТLАВ команду

 $n = 0:10$ ;  $a = BerqN(n, 2, 1)$ ;

получим набор коэффициентов  $a_n$ , n = 0 ... 10:

 $0.2180$   $0.3910$   $0.2757$   $0.1378$   $0.0276$   $-0.0276$   $-0.0315$   $-0.0098$   $0.0098$   $0.0138$   $0.0050$ .

Построим амплитулную спектральную диаграмму периодического сигнала (рисунок 2.5), используя команду stem  $(n, a * T)$ . Амплитуды спектра представлены в милливольтах. Фазовая диаграмма у этого сигнала тождественно равна нулю вследствие его чётности.

![](_page_22_Figure_0.jpeg)

Рисунок 2.5. диаграмма амплитудного спектра периодического сигнала

#### 3.4. Распределение энергии в спектре периодического сигнала

Определим энергию гармоник

$$
W_n = \frac{A_n^2}{2} = \frac{(a_n^2 + b_n^2)}{2}, n = 1, 2, 3, \dots,
$$
\n(3.7)

а также энергию сигнала на одном периоде повторения:

$$
E_s = \sum_{n=0}^{\infty} W_n = 1.7311e - 4 \text{ }\text{L/K}.
$$

Вычисления и представление результатов проводятся по командам:

 $\geq$  Wn=a.^2; E=sum(Wn); WnE= Wn/E; SWnE=cumsum(Wn)/E; >> [n; Wn; WnE; SWnE]

Распределение энергии по спектру сигнала представлено в таблице 1.1. Таблица 1.1 - Распределение энергии по спектру ( $W_n$  в 1е-4 В<sup>2</sup>)

![](_page_22_Picture_80.jpeg)

Относительная величина энергии и нарастающее её значение в зависимости от количества гармоник представлены на рисунке 2.6 (команда  $p$ lot (n, SWnE)).

Для уровня не менее 0.9Е подходит величина  $n_1 = 2$ , для уровня 0.99Е  $n_2 = 3$ . Форма сигнала для ограниченного набора гармоник определяется по формуле (3.5) при ограниченном числе слагаемых (гармоник).

Ниже показан фрагмент расчёта периодического сигнала при  $n_1 = 10$ . Вычисляются значения непрерывного сигнала и его приближённого представления конечным рядом в 256 временных точках. Графическое сравнение сигнала с его приближением, представленное на рисунке 2.7,

показывает их почти полное совпадение. Однако различия между ними всётаки заметны, хотя согласно таблице 1.1 относительная ошибка приближения заданного сигнала рядом (формула 3.5) при  $n_1 = 10$  меньше 0.05%.

![](_page_23_Figure_1.jpeg)

Рисунок 2.6. суммарная энергия начальных гармоник периодического сигнала

```
Um=2; Uo=1; T=1;t = 1inspace (0, 1, 256);
s = cosinobn1(t, Um, T, Uo);Sn = a(1);
for i=2:11; c = a(i) * cos(2 * pi * n(i) * t/T); Sn = Sn+c; end
```
![](_page_24_Figure_0.jpeg)

Рисунок 2.7. Сравнение исходного периодического сигнала и его представления ограниченным ( $n = 10$ ) рядом Фурье

### 3.5. Спектральная плотность непериодического сигнала

Она определяется по формуле прямого преобразования Фурье:

$$
S(\omega) = \int_{-\infty}^{\infty} s(t)e^{-j\omega t}dt,
$$
\n(3.8)

от сигнала, имеющего ненулевые значения на интервале  $(-\phi/2, \phi/2)$ .

$$
S(\omega) = \int_{-\phi/2}^{\phi/2} (-U_0 + U_m \cos(\Omega t)) e^{-j\omega t} dt
$$
  
= 
$$
\int_{-\phi/2}^{\phi/2} -U_0 e^{-j\omega t} dt + \frac{1}{2} \int_{-\phi/2}^{\phi/2} U_m (e^{j\Omega t} + e^{-j\Omega t}) e^{-j\omega t} dt = I_1 + I_2.
$$

Первый интеграл равен  $I1 = -U_0 \phi \text{Sinc}(\omega \phi/2)$ . Второй интеграл  $I2$  находится с помощью формулы Эйлера  $cos(\omega t) = (e^{j\omega t} + e^{-j\omega t})/2$  (обозначение Sinc(x) есть отношение sin(x)/x. В системе MATLAB имеется встроенная М-функция  $\sin(p i x) / (pi x)$  для вычисления этого соотношения,  $\equiv$  $sinc(x)$ однако можно воспользоваться своей функцией sinc1(x)).

Максимальное значение модуля спектральной плотности наблюдается на нулевой частоте и равно  $S_{\text{max}} = 2.18e-4 B/\Gamma$ ц (рисунок 2.8). Первый нуль бокового (главного) лепестка появляется на частоте  $F_0 = 4375 \Gamma$ ц (на рисунке 2.8 частотная ось имеет масштаб Гц). Произведение частоты первого нуля на длительность сигнала ( $\phi$ = Т / 3 = 1/ 3 мс) равно  $F_0 \tau$  = 1.458.

![](_page_25_Figure_0.jpeg)

Рисунок 2.8. спектральная плотность непериодического сигнала

Ниже приводится два набора команд системы МАТLAВ (называемые скрипт-файлами), с помощью которых можно вычислить спектральную плотность непериодического сигнала и построить график её модуля. Первый набор реализует вычисление по формулам, полученным в результате аналитического интегрирования.

```
Uo = 1; Um = 2; T = 1e-3;
tau = T/3; W = 2 * pi/T;
f = \text{linspace}(0, 15e3, 300); w = 2*pi*f;
I1 = -Uo * tau * sinc(w * tau / (2 * pi));
I2 = 1/2*Um*tau*(sinc((W-w)*tau/(2*pi))*sinc((W+w)*tau/(2*pi)));
Sw = I1+I2:plot(f, abs(Sw)), grid
```
Второй набор команд вычисляет спектральную плотность сигнала прямым интегрированием по формуле (3.8) методом прямоугольников.

 $N = 10000;$ 

```
t = linspace (-tau/2, tau/2, N+1);
i = 1:for f1=0:50:15000St(i)=sum(cosinob1(t,Um,T,Uo).*exp(-\frac{1}{2}*pi*f1*t)');
i = i + 1:
end
St = St * tau/N;
figure(2)plot(0:50:15000, abs(St))
```
При 10000 отсчётах различие между двумя вычисленными спектральными плотностями практически отсутствует (относительная ошибка менее 1е-9).

### 3.6. Энергетический спектр непериодического сигнала.

Энергетический спектр определяется как квадрат модуля спектральной плотности

$$
W(f) = |S(f)|^2. \tag{2.9}
$$

Зависимость энергетического спектра изображена на рисунке 2.9. Как следует из него, практически вся энергия сигнала  $s(t)$  сосредоточена на интервале от 0 до 30 крад/с. Далее приведён фрагмент расчётов в системе МАТLAB граничных частот, ниже которых содержится 90 и 95% всей энергии непериодического сигнала. Функция Es(ω) есть монотонно возрастающая функция:

$$
Es(f) = \int_0^{fc} W(f) df,
$$
\n(2.10)

определяющая часть энергии сигнала  $s(t)$  в полосе частот от нуля до  $f_c$ .

![](_page_26_Picture_74.jpeg)

![](_page_27_Figure_0.jpeg)

Рисунок 2.9. Энергетический спектр непериодического сигнала.

Эффективная ширина спектра по уровню 0.9 равна 2257 Гц, а по уровню 0.99 – 3512 Гц. Полная энергия непериодического сигнала, вычисленная как сумма всех частотных составляющих энергетического спектра в полосе от -∞ до +∞, равна 2\*8.7689e-5 =1.7538e-004 Дж.

#### **3.7.Автокорреляционная функция непериодического сигнала.**

АКФ сигнала определяется по формуле:

$$
K(\phi) = \int_{-\infty}^{+\infty} s(t) * s(t - \phi) dt
$$
 (3.11)

Подставляя в интеграл (3.11) временную функцию сигнала и разбивая его на три части, получим (в формулах  $\tau = T/3 - \pi$ лительность импульса):

$$
I1(t) = U_m^2 (\phi - |\vec{\eta}| \cos(\Omega t) + \sin c(\Omega(\phi + t))).
$$
  
\n
$$
I2(t) = U_o U_m (\phi - |\vec{\eta}| \cos(\Omega t / 2) + \sin c(\Omega(\phi + t) / 2)),
$$
  
\n
$$
I3(t) = U_o^2 (\phi - |\vec{\eta}|,
$$
  
\n
$$
K(\tau) = \begin{cases} I1(\tau) - 2 \cdot I2(\tau) + I3(\tau), & \phi < |t|, \\ 0, & \phi > |t|. \end{cases}
$$

График автокорреляционной функции изображён на рисунке 2.10 (ось времени – в мс).

![](_page_28_Figure_0.jpeg)

Рисунок 2.10. Автокорреляционная функция непериодического сигнала

при  $\tau$ > $0$ 

```
N=10000; % Прямое вычисление K(tau) по сигналу s(t)
t=linspace(-tau/2, tau/2, N+1);
s=cosinob1(t,Um,T,Uo);
s1=fliplr(s);
K=conv(s,s1)*(t(2)-t(1));plot(t+tau/2, K(N:2*N))t2=2*t; % Вычисление K(tau) по аналитическим выражениям
```

```
I1=Um^2*(tau-abs(t2)). * (cos(W*t2)+sinc1(W*(tau-abs(t2))))/2;
I2 = Uo*Um* (tau-abs(t2)). *cos(W*t2/2). *sinc1(W*(tau-abs(t2))/2);
I3=Uo^2*(tau-abs(t2));Kt = I1 - 2 * I2 + I3;
figure(2)
plot(t+tau/2, K(N:2*N), t(1:2:N)+tau/2, Kt(round(N/2)+1:N))
```
### **3.8.Функция взаимной корреляции непериодического сигнала и меандра с амплитудой, равной максимальному значению сигнала.**

Она определяется по известным формулам, реализация которых в системе MATLAB приведена ниже. Максимальное значение  $|Kc(\tau)|$  равно 2.18e-4  $B^2$ , функция определена на интервале (-τ, +τ) и симметрична (рисунок 2.11), поскольку исходный сигнал *s(t)* симметричен.

```
N=256;
t=linspace(-tau/2,tau/2,N+1);
dt=t(2) - t(1);
s=cosinob1(t,Um,T,Uo);
sl = max(s) * ones(1, length(t));C=conv(s,s1)*dt;figure(1)
plot(t+tau/2,C(N:2*N))
```
Co=max(C)

![](_page_29_Figure_4.jpeg)

Рисунок 2.11. Взаимная корреляционная функция сигнала и меандра при  $\tau > 0$ 

График на рисунке 2.12 показывает зависимость модуля взаимного энергетического спектра заданного сигнала и прямоугольного импульса. Максимальное значение равно 0.05602 В<sup>2</sup>/Гц, первый нуль расположен на частоте 3025 Гц. Под графиком приведены два набора команд: по первому

спектр находится с помощью функции fft, по второму набору спектр вычисляется численным интегрированием прямого преобразования Фурье от взаимной корреляционной функции (обозначена как C).

![](_page_30_Figure_1.jpeg)

Рисунок 2.12. Энергетический взаимный спектр сигнала и меандра

```
N2=2^15; % Вычисление по функции БПФ
Wc = fft(C,N2);df=1/(dt*N2);
sqrt(sum(abs(Wc).^2))
figure(2)
plot((1:256)*df,abs(Wc(1:256)))
figure(3) % Вычисление интеграла Фурье в 601 точке
f=0:20:12000;
for i=1:length(f)c=0;for k=1:length(C)
          c=c+C(k) *exp(-i*2*pi*f(i)*dt*k);
     end
     Wc1(i)=c;end
AWc1=abs(Wc1);plot(f,AWc1)
```